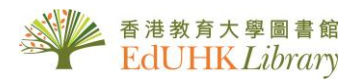

## Create your Personal Account for *Sage Campus*

- \*\*\*
- 1. This is the most important step. Use this URL to go to SAGE Campus. This is how SAGE can recognise us as a subscriber:

<https://www.lib.eduhk.hk/cgi-bin/WAMConnMgr?sid=sagecampus>

Students should see this page if they go to SAGE Campus via the above link. Authenticate using the login box on the left side.

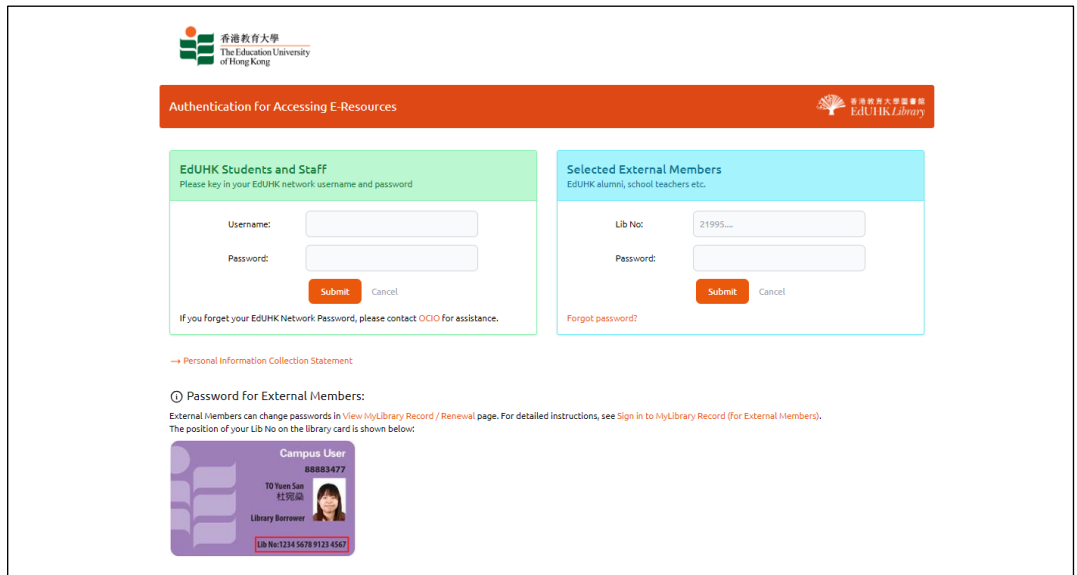

2. They should see this page after successful authentication. Click "REGISTER" on top righthand corner to register an account.

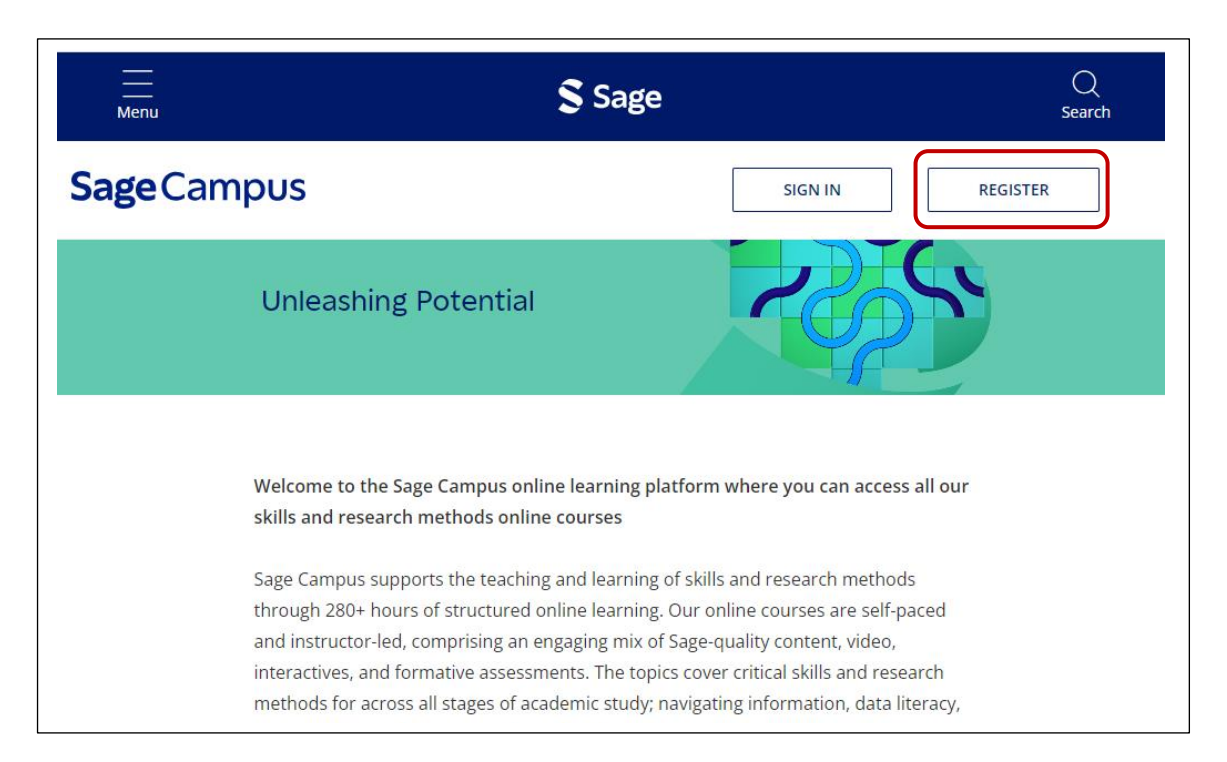

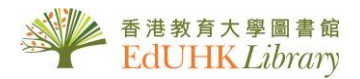

3. Complete the form in English and click "REGISTER" button. IMPORTANT: you must register using your EdUHK email (e.g. @s.eduhk.hk for students).

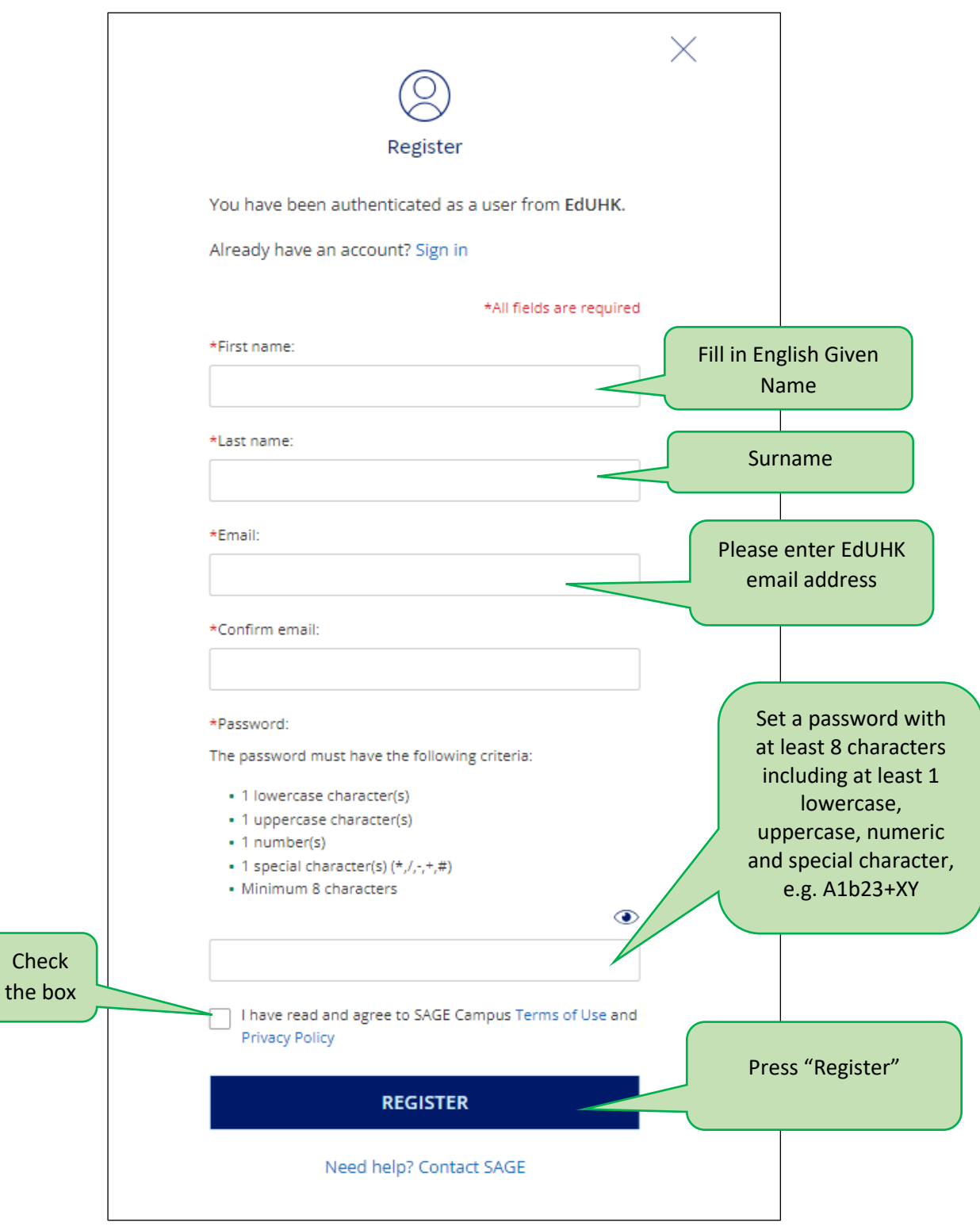

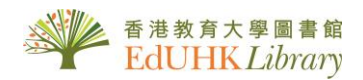

4. After successful registration, you can directly go to <https://campus.sagepub.com/>, login using the registered email address and password created in Step #3 above.

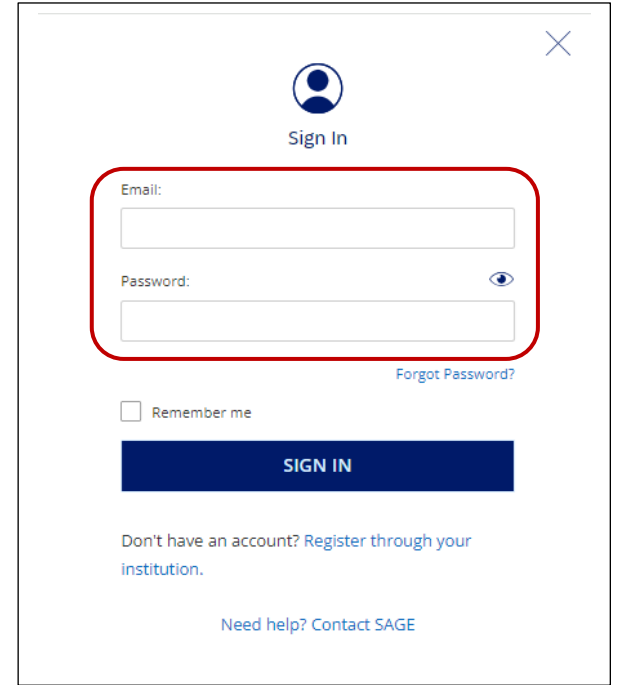

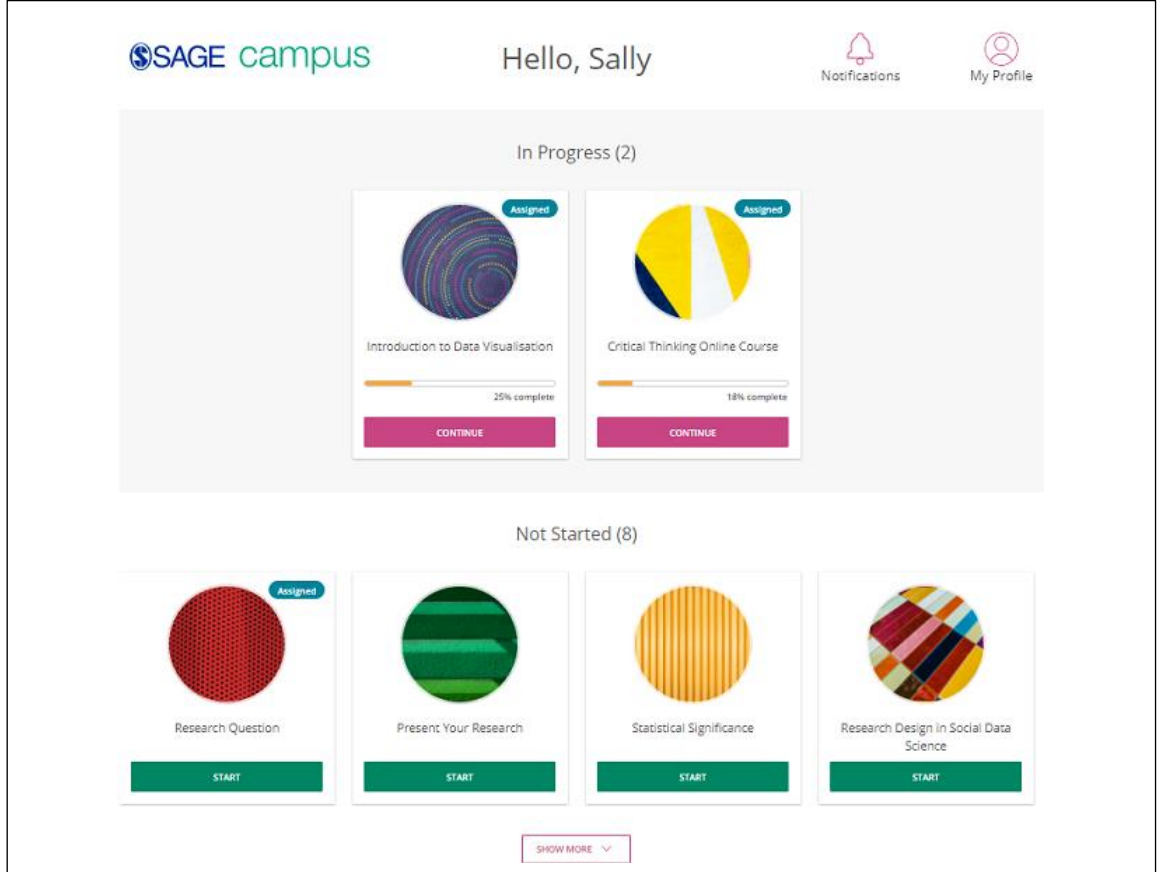

For assistance, please contact library staff by email a[t libinfo@eduhk.hk](mailto:libinfo@eduhk.hk) or call 29486653.